## **Producing and Consuming Activities dialog**

The **Producing and Consuming Activities** dialog allows you to specify or modify producing and consuming Activities for a selected Operational Exchange.

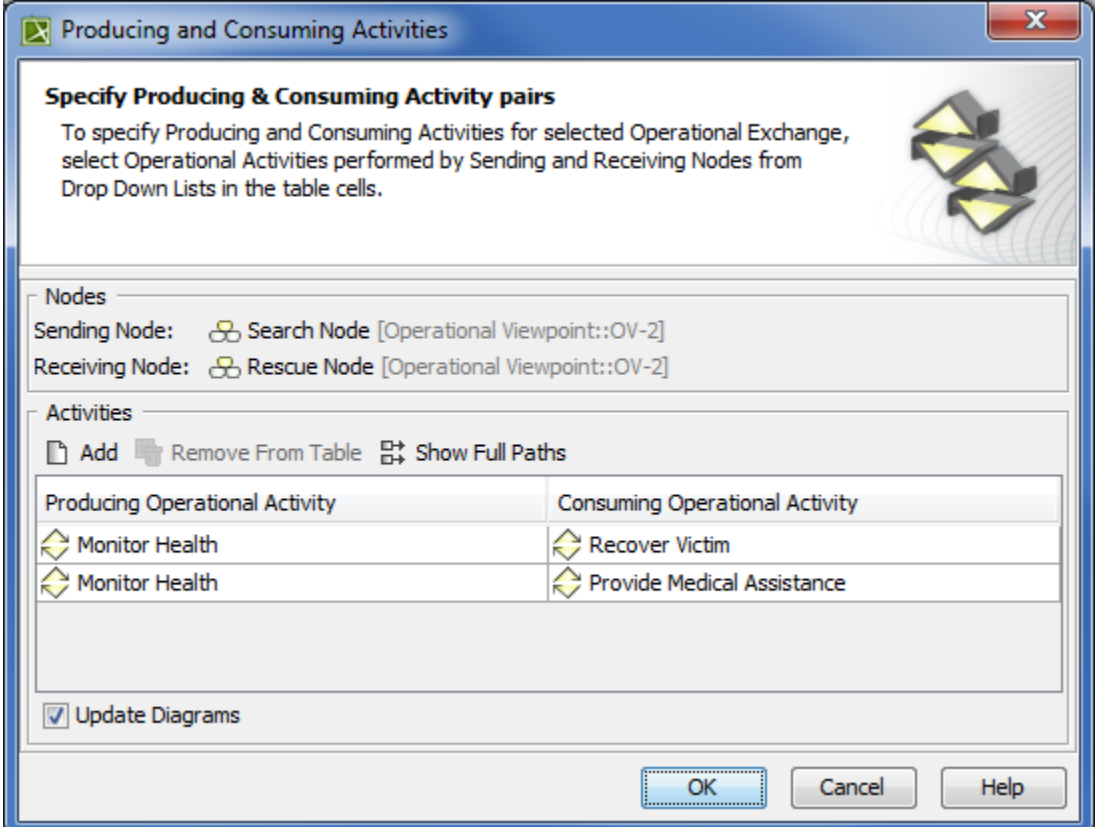

## To open the **Producing and Consuming Activities** dialog

- In the Specification window of the Operational Exchange, select **Producing Activity**/ **Consuming Activity** property value cell and click
	- Unknown Attachment ?
- In the OV-3 Operational Resource Flow Matrix, select **Producing Operational Activity**/ **ConsumingOperational Activity** cell and click
	- ? Unknown Attachment
- In the **[Operational Exchange Manager](https://docs.nomagic.com/display/UAFP190SP1/Operational+Exchange+Manager+dialog)** dialog, select **Producing Operational Activity**/ **Consuming Operational Activity** cell:
	- . Click ? Unknown Attachment

.

.

- Click  $\stackrel{\sim}{\leftrightarrow}$  Activities

The **Producing and Consuming Activities** dialog is embedded in the **[Realized Operational Exchange](https://docs.nomagic.com/display/UAFP190SP1/Realized+Operational+Exchange+wizard)** wizard as a step #2.

The box and buttons of the dialog are described in the following tables.

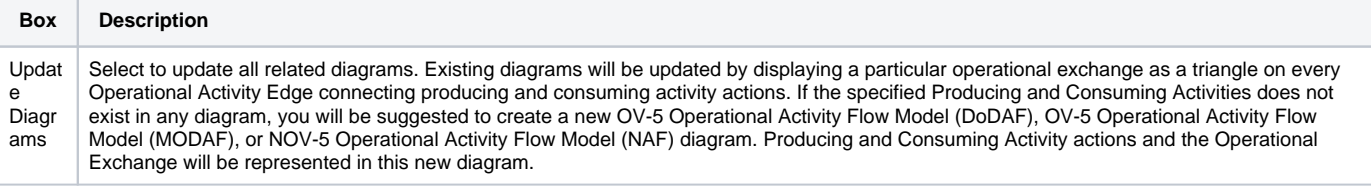

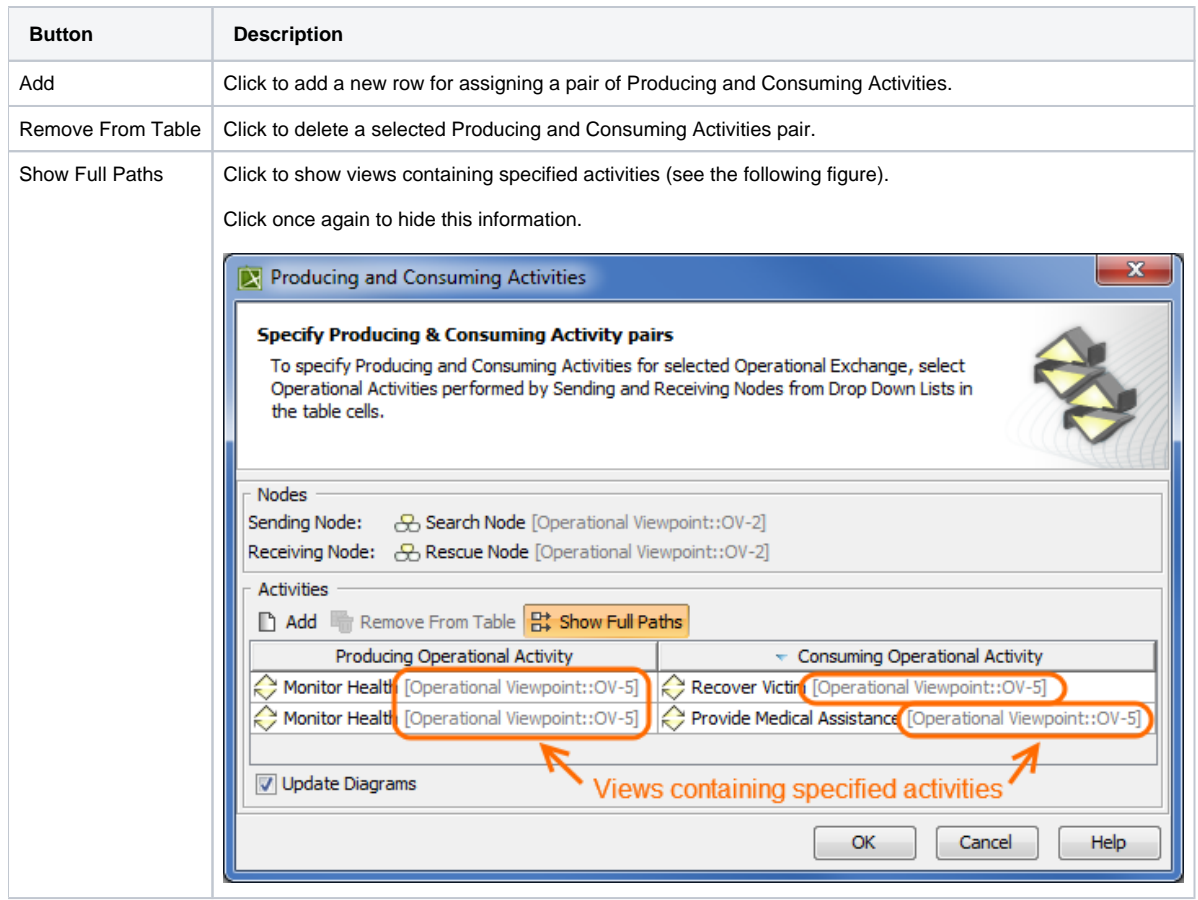

## To create a pair of producing and consuming activities

- 1. Click the Add button. The empty row is displayed in the table.
- 2. In the **Producing Operational Activity** column of a selected row, create a new value:
	- Click the drop-down arrow to open a list of available activities and select one.

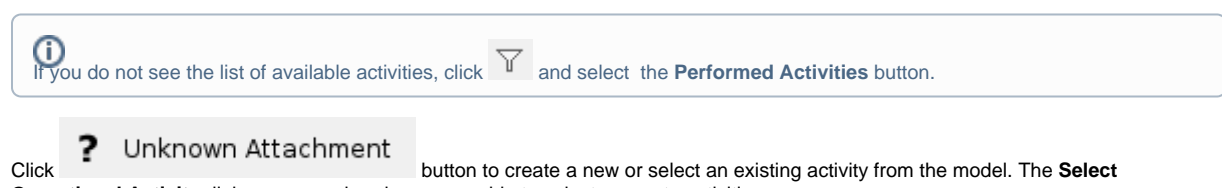

- **Operational Activity** dialog opens, wherein you are able to select or create activities.
- 3. Perform the same action described above for the **Consuming Operational Activity** column of the same row.

## **Related procedures**

- [Filtering Operational Activities and Functions](https://docs.nomagic.com/display/UAFP190SP1/Filtering+Operational+Activities+and+Functions)
- [Realized Operational Exchange wizard](https://docs.nomagic.com/display/UAFP190SP1/Realized+Operational+Exchange+wizard)
- [Operational Exchange Manager dialog](https://docs.nomagic.com/display/UAFP190SP1/Operational+Exchange+Manager+dialog)